# Endangered Species and **Pesticides** Mariposa County Workshop<br>
SPEC, 11, 2013<br>
Leopoldo Mor 11, 2013

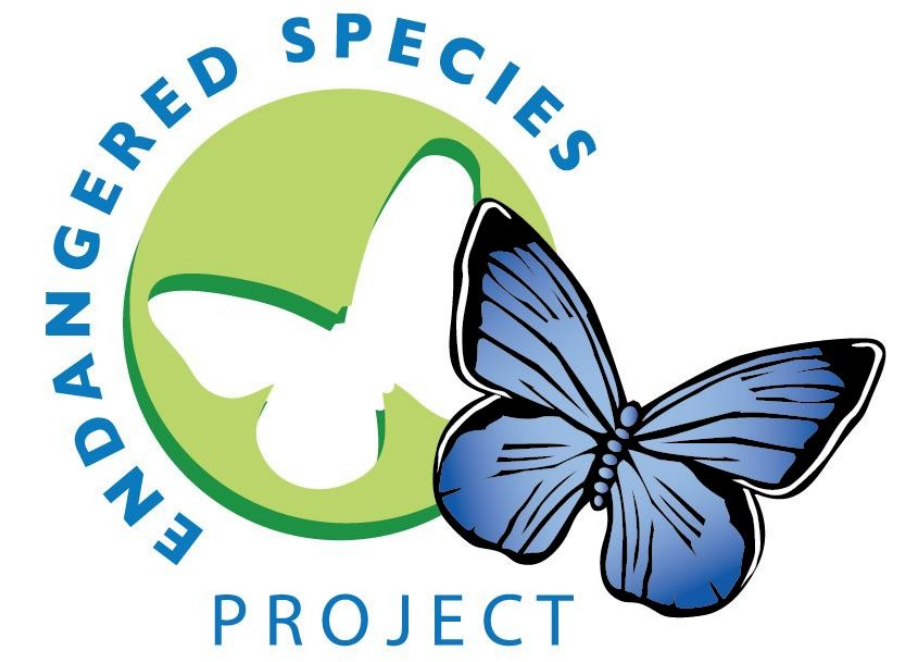

Leopoldo Moreno Environmental Scientist Department of Pesticide Regulation (916)324-3888 pmoreno@cdpr.ca.gov

# Endangered Species in the U.S.

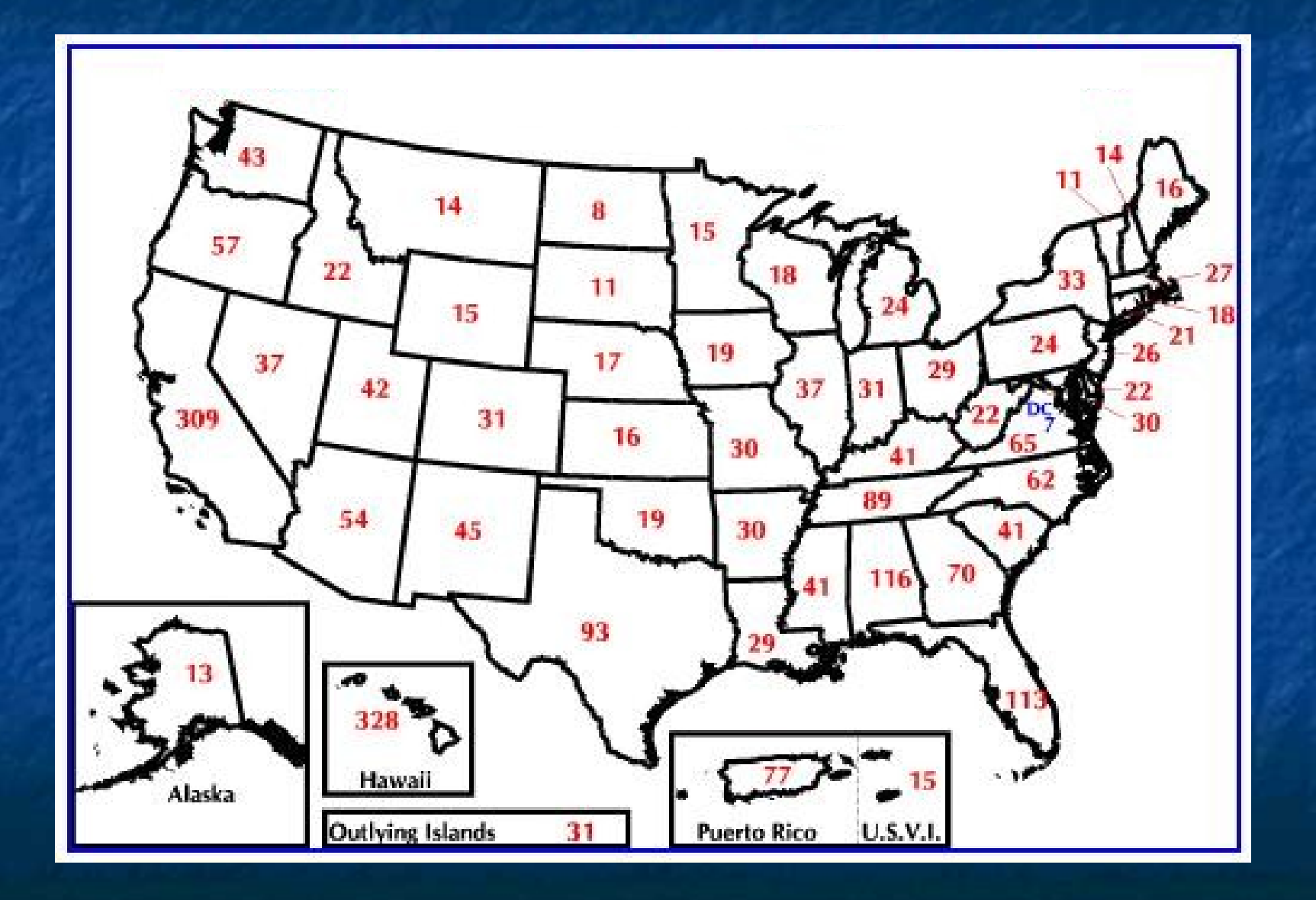

## Endangered Species in Mariposa County

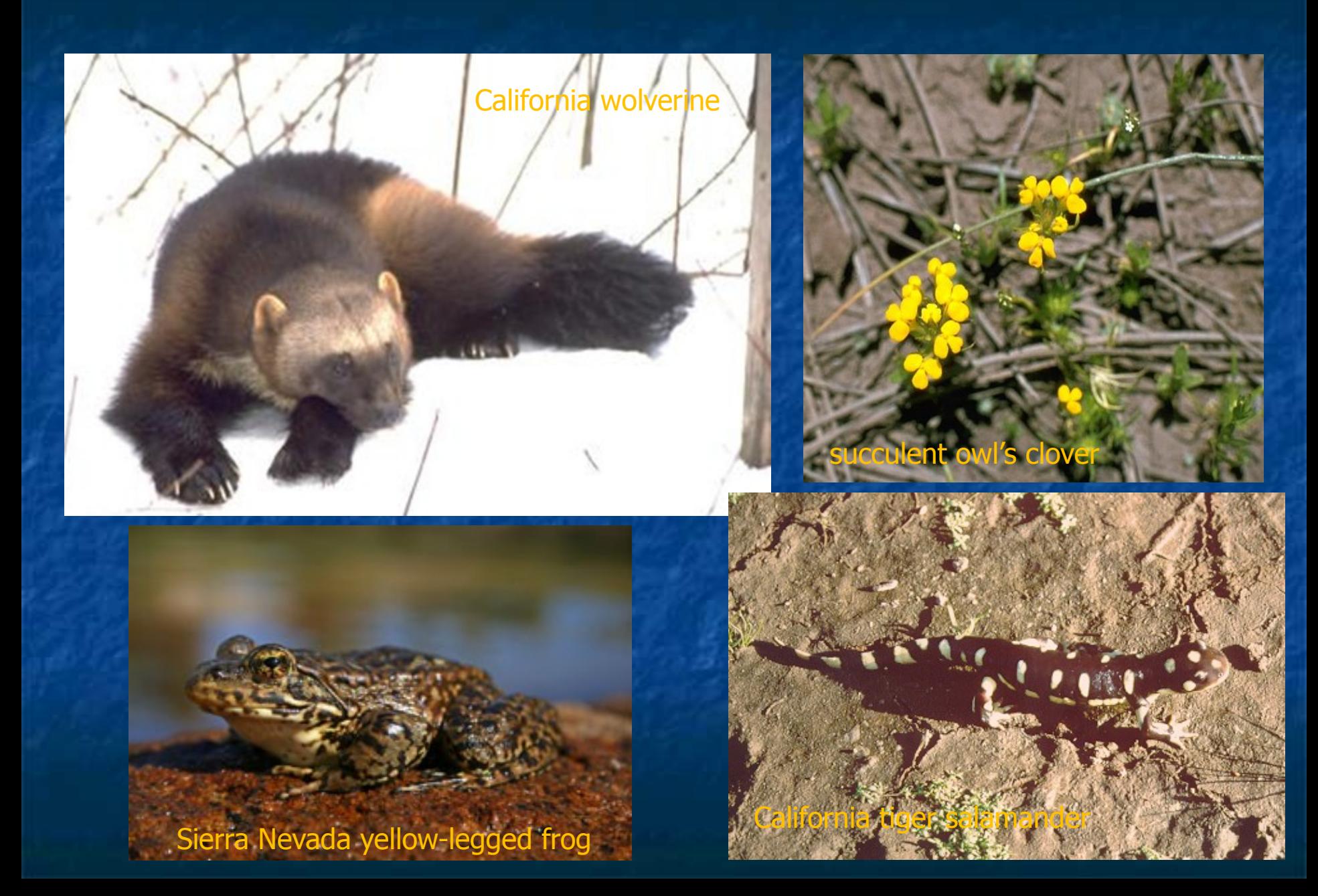

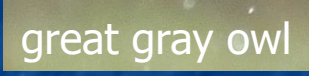

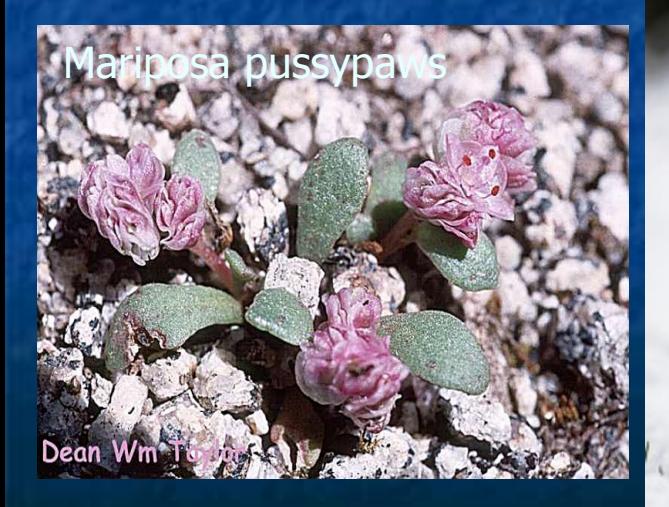

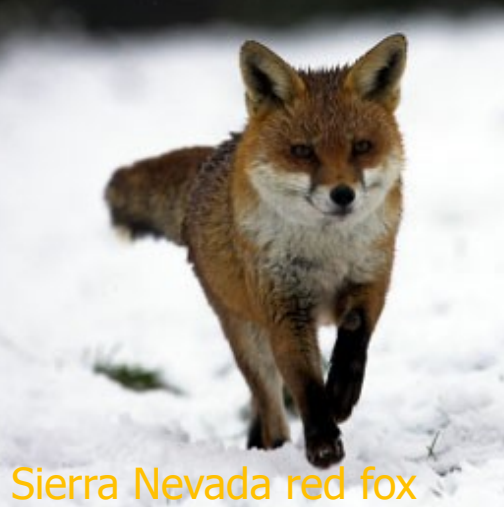

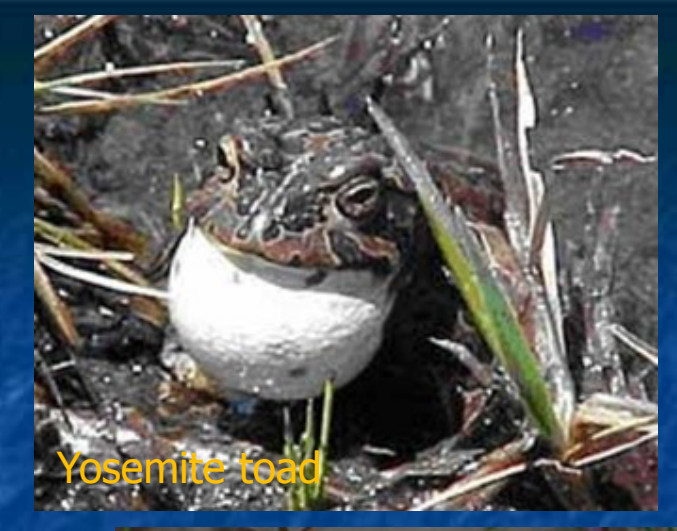

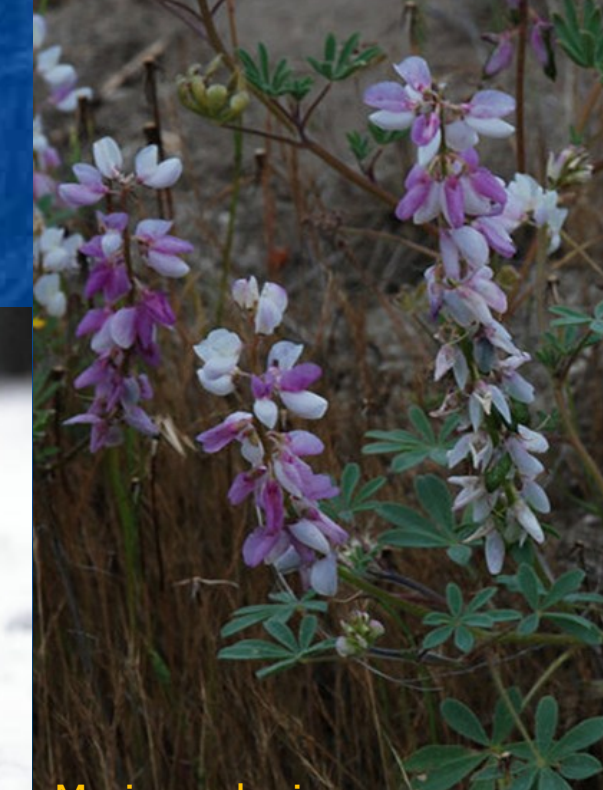

Mariposa lupine

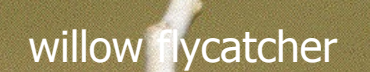

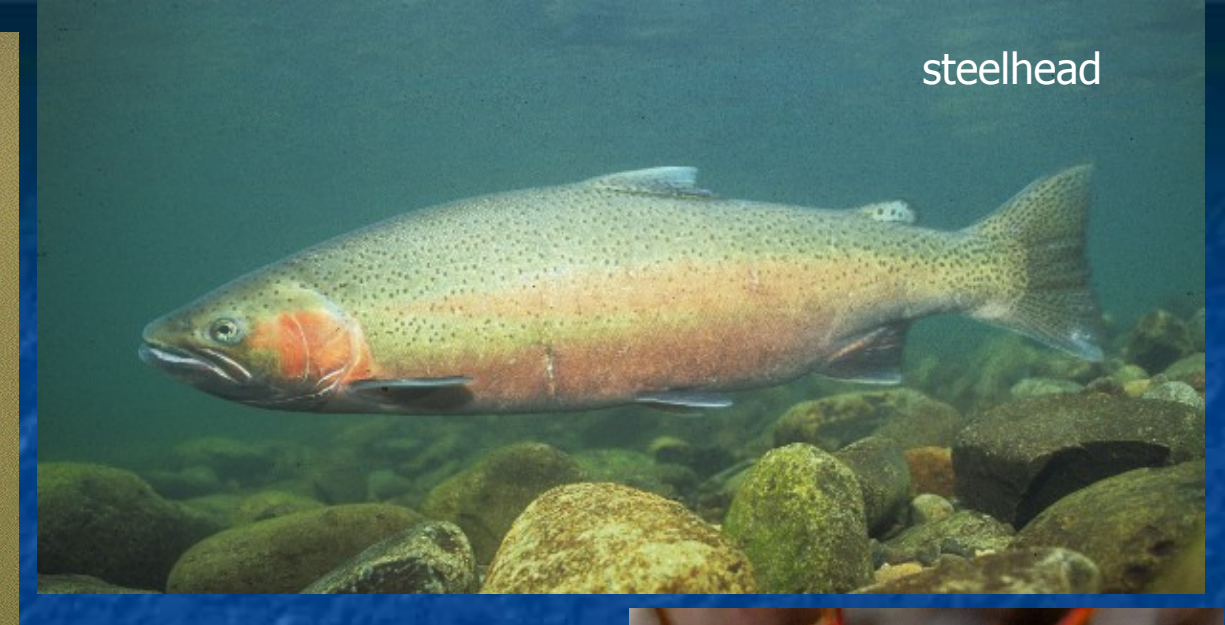

Valley elderberry<br>Ionghorn beetle

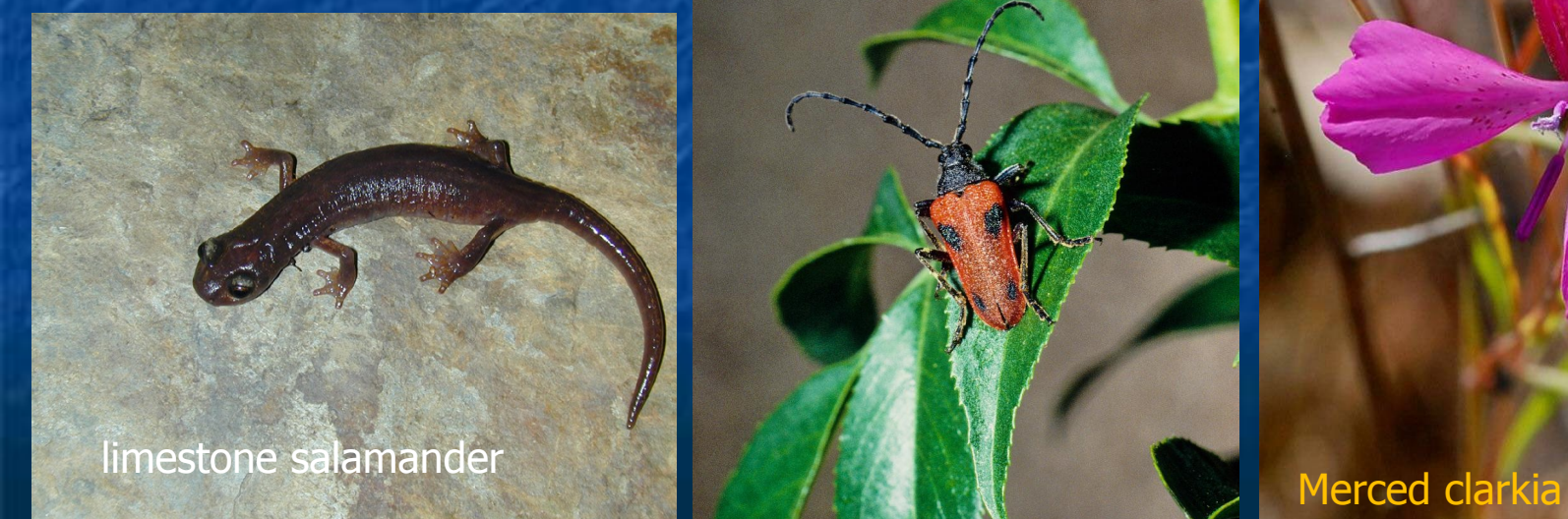

### DPR's Endangered Species Project

- Our focus is on endangered species/pesticides issues. Based on U.S. EPA's federal endangered species protection program (ESPP).
- **Rodenticides, insecticides, herbicides, and** fungicides.
- **Develop pesticide use limitations to protect** endangered species. Our emphasis is on avoidance measures to keep pesticides out of endangered species' habitat.
- **Use limitations are developed jointly with** USEPA, USFWS, CDFG, CDFA, CACs, and other organizations.

### DPR's Endangered Species Program

### **Current activities:**

 a) PRESCRIBE online database application. b) Habitat mapping and data conversion to TRS grid in support of PRESCRIBE. c) Public outreach and applicator training. d) Conflict resolution. e) Make publications and training materials available to CACs, PAPA, CAPCA, etc., through direct mailing and DPR's web site.

### Pesticides and Endangered Species

- **Many endangered species and their** habitats are deceivingly plain.
- **Some endangered insect species are** dependent on host plants for their life cycle. Herbicide impacts to host plant impact the insects.
- **Furthermore, indiscriminate**  use of insecticides can impact those endangered insect species.

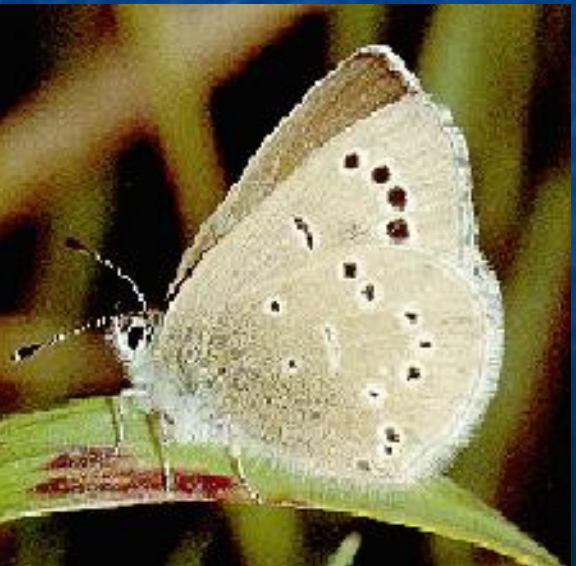

## **Example: Valley elderberry longhorn beetle** and its host plant – elderberry tree

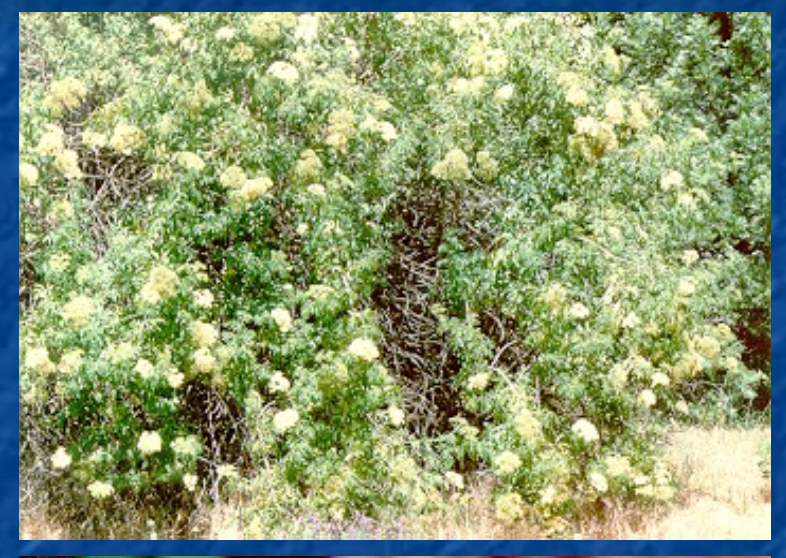

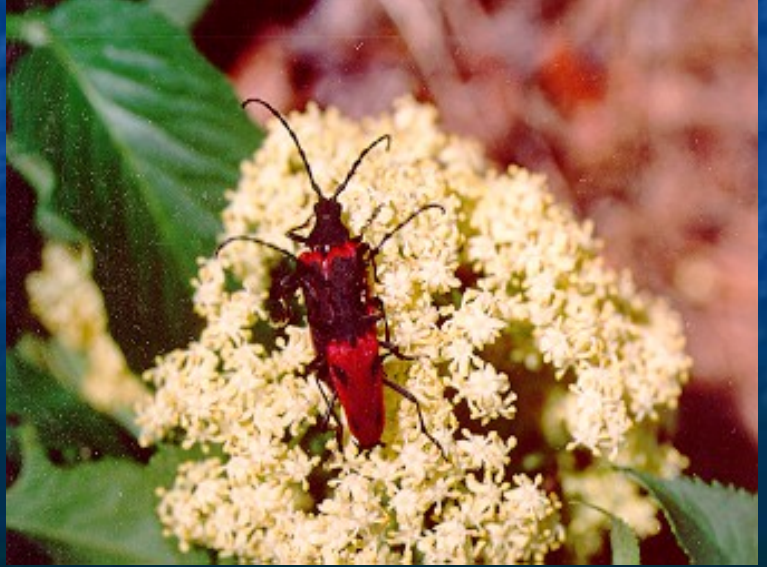

- The valley elderberry longhorn beetle depends on the elderberry tree in every phase of its life cycle.
	- As elderberry trees begin flowering in spring, these beetles begin to emerge from their tunnels bored through the tree's pith; roaming the trees until late June, eating foliage and possibly flowers; until they mate.

# Herbicides and Endangered Species

**n** In some instances, endangered plants can be found along public roads and rights of way, where roadside maintenance would likely affect them.

Some herbicides have aquatic toxicity and may affect endangered species living in aquatic habitats such as rivers, creeks, vernal pools, etc.

## Protecting Endangered Species

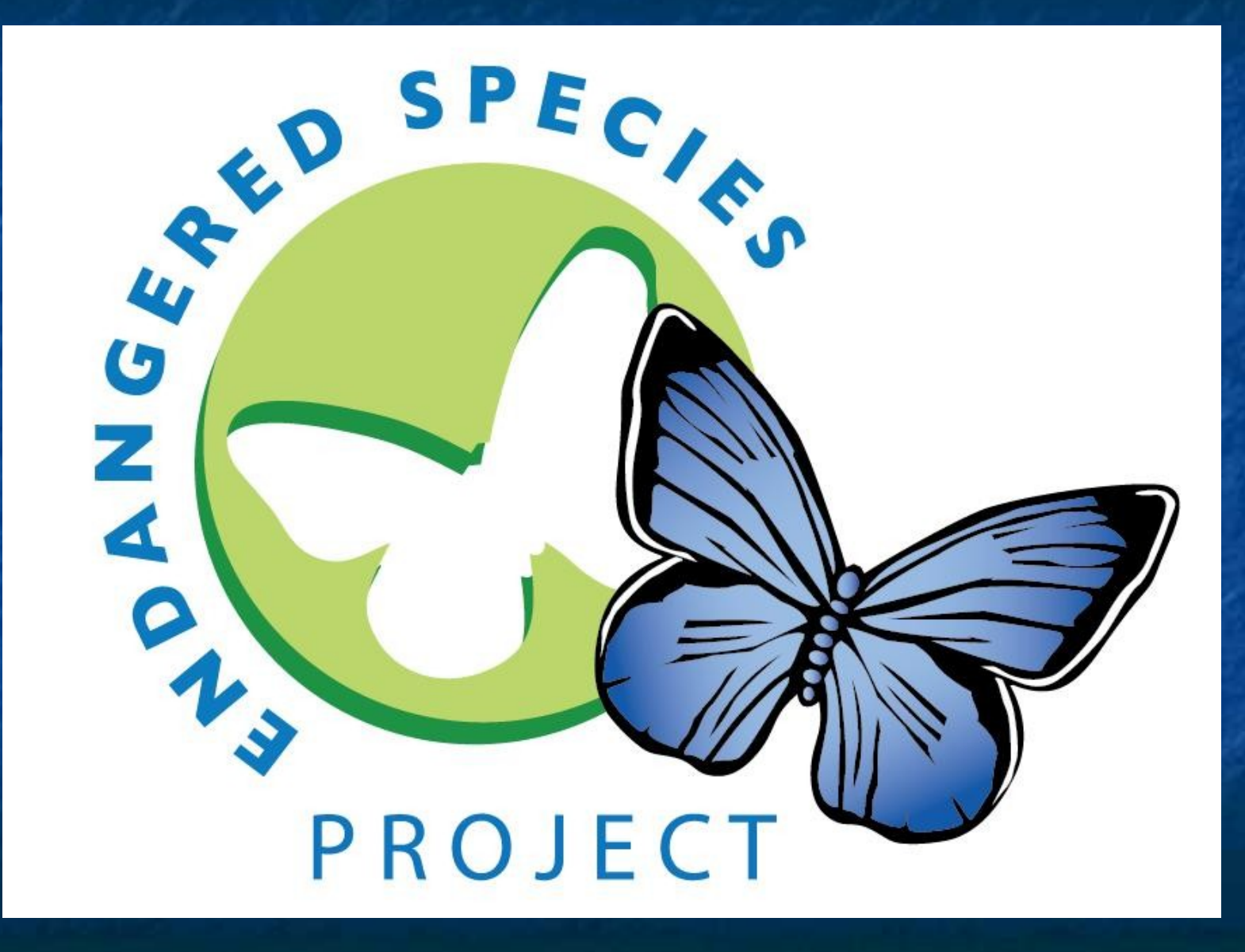

## CNDDB Endangered Species Habitat Conversion to Township/Range/Section

Road

*Creek*

Street

## Endangered Species Habitat Conversion to Township/Range/Section

■ Add endangered species location polygons from Rare Find program (CDFG Natural Diversity Data Base)

Endangered Species Habitat Conversion to Township/Range/Section Overlay NDDB Data with the California Public Land Survey System (PLSS) grid.

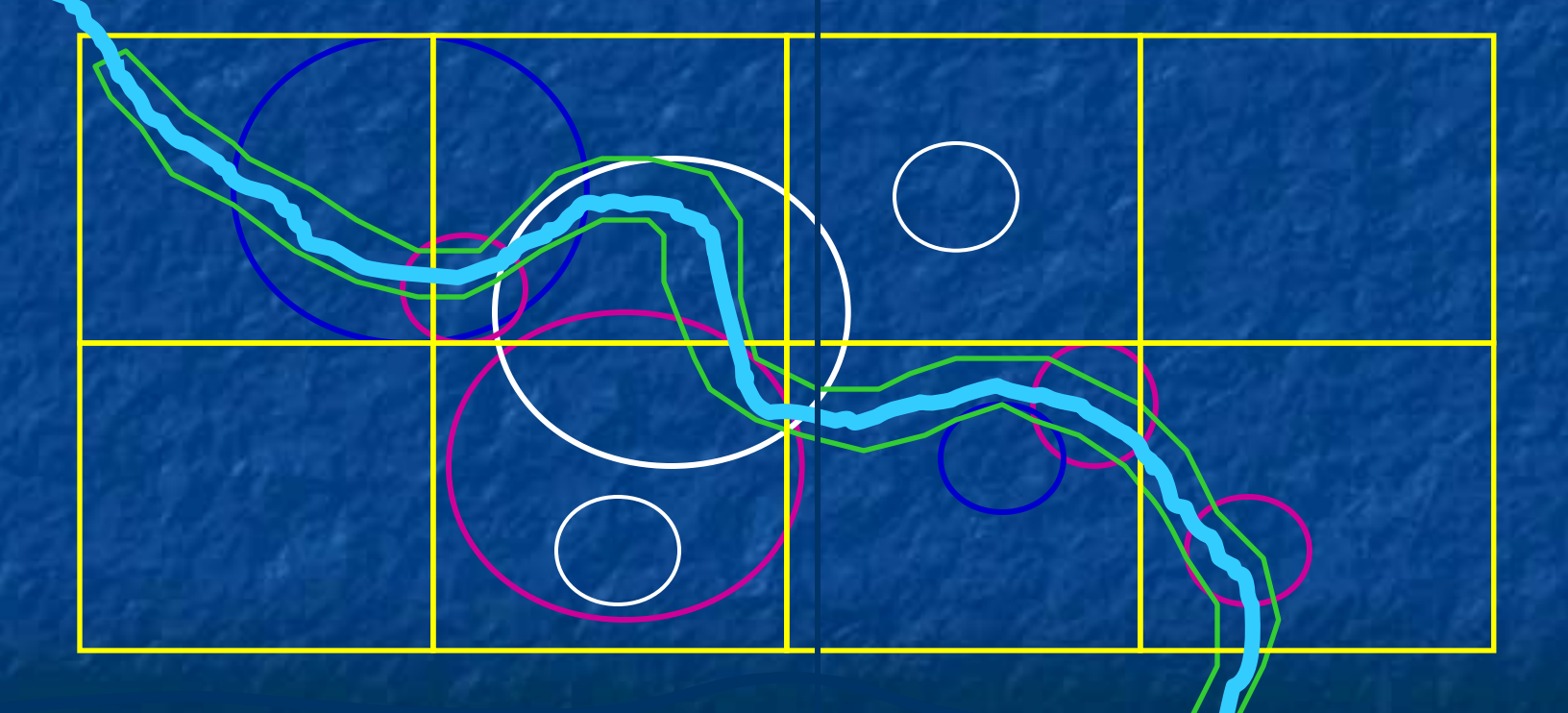

## Endangered Species Habitat Conversion to Township/Range/Section A species' habitat is included in a section if contained entirely or in part within that section.

Endangered Species Habitat Conversion to Township/Range/Section  $\blacksquare$  The corresponding T/R/S coordinates are appended to each species' section list. These are "habitat sections" included.

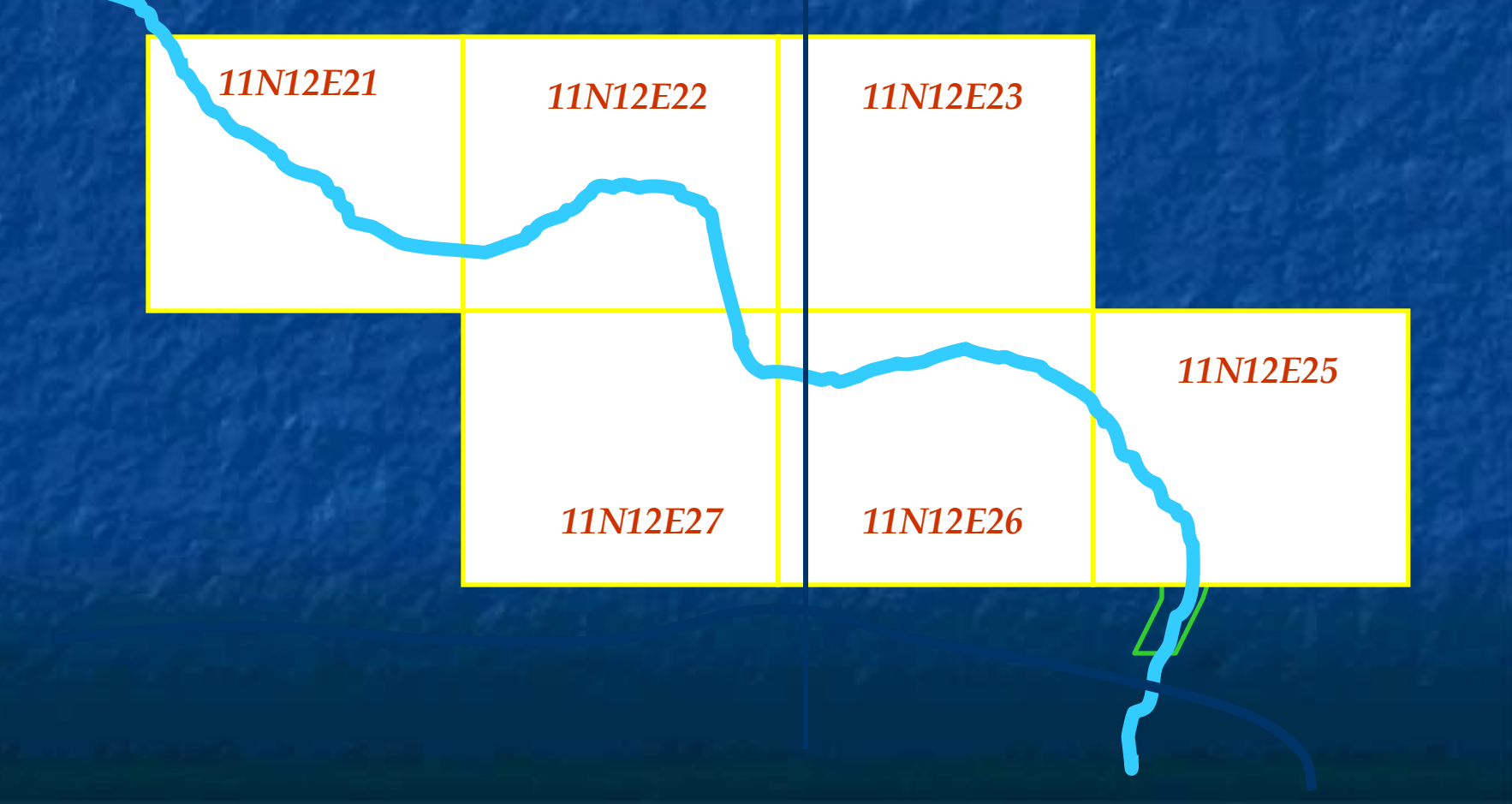

## DPR's Pesticide Classification Process for Protection of Endangered Species

**HERBICIDES** 

### Active Ingredients Tables

Active ingredients of pesticides covered by this bulletin are listed in separate tables on the following pages by classification as herbicides, insecticides, fungicides or rodenticides. The active ingredients table for each pesticide class specifies the activity category of each active ingredient and one or more hazard classes that are subsequently used to determine appropriate pesticide use limitations.

### Herbicide Exposure Categories

Herbicides are grouped by activity categories (a-e) that broadly define mode of action and use patterns that in turn determine potential routes of exposure to listed species. The activity category of an herbicide is the exposure component that is used with the hazard class of the pesticide and the taxonomic group of the species to define which pesticide use limitations (if any) to apply.

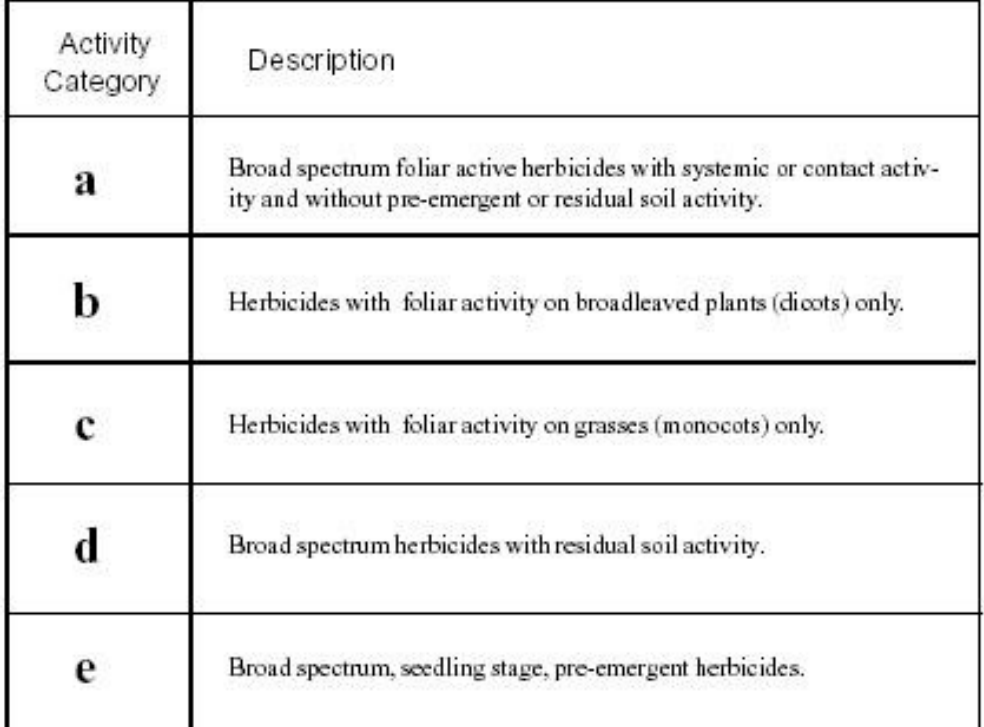

# Activity Category

Herbicldes

Products are grouped by activity categories that broadly define their mode of action and use patterns that in turn determine potential routes of exposure to listed species.

### Active Ingredients (Herbicides)

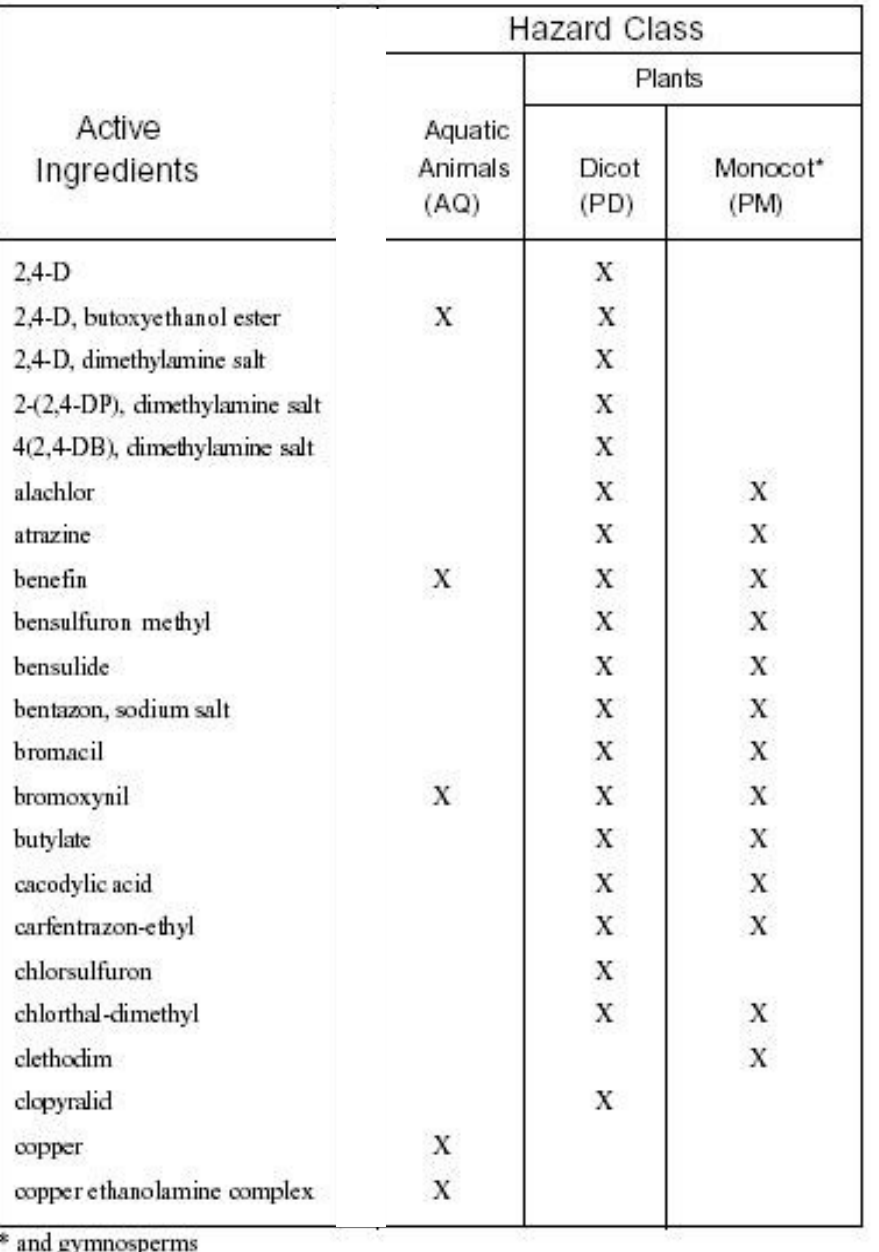

# Active Ingredients' Hazard Class

Herbicides

**Each AI is classified** by potential hazard class to Aquatic Animals and/or Plants (Dicots or Monocots).

#### Species Descriptions

#### CALIFORNIA RED-LEGGED FROG

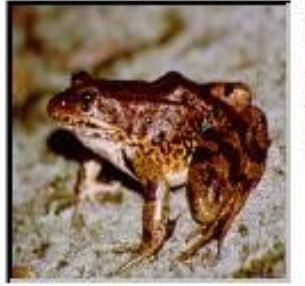

#### Scientific Name: RANA AURORA DRAYTOMI

Federal Status: Threatened

#### **Species Description:**

Up to 5 in. long, undersides of adults largely red; backs have black flecks and blotches, on a brown, gray, olive, or reddish background color; tadpoles range from 0.6 to 3.1 long, are dark brown and yellow with darker spots.

Photo: John Brode, CDFG

**Habitat Description:** 

REQUIRES 11-20 WEEKS OF PERMANENT WATER FOR LARVAL DEVELOPMENT. MUST HAVE ACCESS TO ESTIVATION HABITAT. LOWLANDS & FOOTHELS IN OR NEAR PERMANENT SOURCES OF DEEP WATER WITH DENSE, SHRUBBY OR EMERGENT RIPARIAN VEGETATION.

#### Hazard Class:

AQ, FS

AO

#### CHINOOK SALMON (SRWR-ESU)

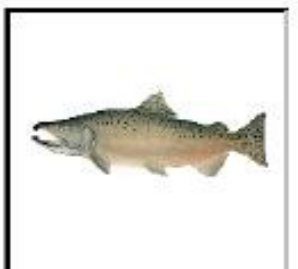

Scientific Name: **ONCORHYNCHUS ISHAWYISCHA** 

Federal Status: Threatened

#### **Species Description:**

Chinook are largest of the salmon, adults often exceed 40 pounds. They use a variety of freshwater habitats, but it is more common to see them spawn in larger mainstem rivers than other salmon species.

Photo: NMFS

#### Habitat Description:

OCCURS IN THE SACRAMENTO RIVER BELOW IMPASSABLE BARRIERS. ENTERS THE RIVER NOVEMBER TO JUNE AND SPAWNS FROM LATE APRIL. TO MID-AUGUST.

**Hazard Class:** 

### **Hazard Class**

This relates to the **Active Ingredients** table, and shows which types of hazards may impact a given species.

### Use Limitation Codes (Herbicides)

The following table identifies use limitation codes for each combination of hazard class (AQ, PM or PD) and herbicide activity category (a-e). Use the hazard class row(s) that corresponds with both (1) the pesticide (from the Active Ingredients table) and (2) the hazard class (taxonomic group) of the species in the section to be treated (as found in the Species Descriptions table) and the activity category column(s) that corresponds with the herbicide(s) you intend to use. If either (1) the hazard class (taxonomic group) of one or more species does not match at least one of the hazard class(es) of the herbicide you intend to use or (2) if the combination of activity category and hazard class results in a double  $dash (-1)$ , then no use limitations apply. Note all applicable codes  $(11-19)$ . These codes are translated in the Use Limitations table (p 27).

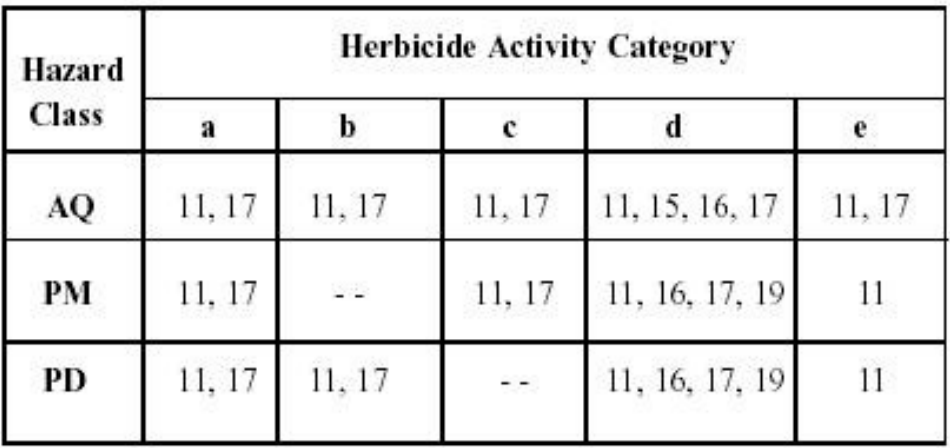

# Use Limitation Codes

Herbicides

**Combine Hazard** Class and Activity Category to determine the Use Limitation(s) that apply to the Active Ingredient being selected.

## DPR's Pesticide Use Limitations

- **Methods of application, restrictions, or** prohibitions that apply to any given Active Ingredient being considered for use in proximity of Endangered Species (ES) habitat.
- **n** This is the "prescription" for use of any Active Ingredient (AI) considering the proximity of an application to ES habitat, AI's Activity Category, and its Hazard Class to that species.
- **n** Most use limitations are Avoidance Measures, to keep the AI out of a species' habitat.

# DPR's Pesticide Use Limitations for Protection of Endangered Species

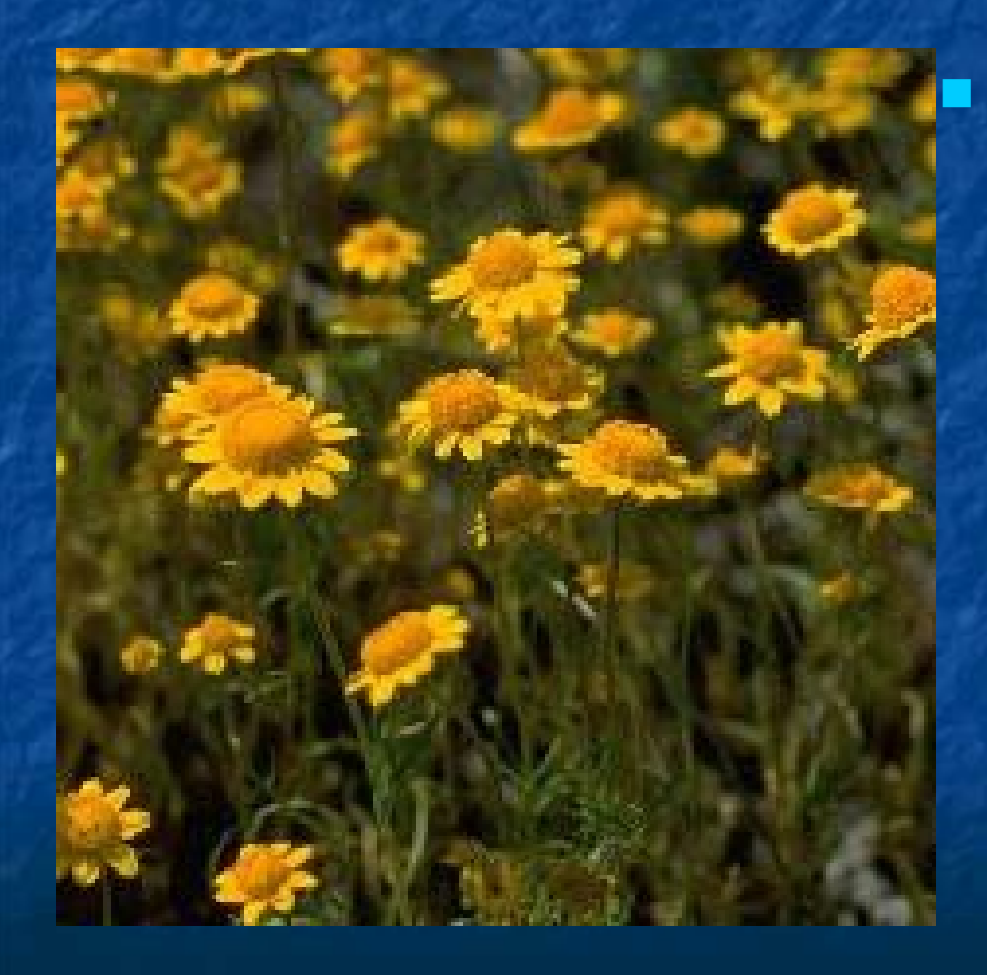

Use Limitation code 11: Do not use in currently occupied habitat except (1) if specified in the Species Details, or (2) in organized habitat recovery programs, or (3) for selective control of invasive exotic plants.

# DPR's Pesticide Use Limitations for Protection of Endangered Species

**Use Limitation code 15: Provide a 20 foot minimum** strip of vegetation (on which pesticides should not be applied) along rivers, creeks, streams, wetlands, vernal pools and stock ponds or on the downhill side of fields where run-off could occur. Prepare land around fields to contain run-off by proper leveling, etc. Contain as much water "on site" as possible. The planting of legumes, or other cover crops for several rows adjacent to off-target water sites is recommended. Mix pesticides in areas not prone to run-off such as concrete mixing/loading pads, disked soil in flat terrain or graveled mix pads, or use a suitable method to contain spills and/or rinsate. Properly empty and triple-rinse pesticide containers at time of use.

### DPR's Pesticide Use Limitations for Protection of Endangered Species **Use limitation code 16: Conduct irrigations** efficiently to prevent excessive loss of irrigation waters through run-off. Schedule irrigations and pesticide applications to maximize the interval of time between the pesticide application and the first subsequent irrigation. Allow at least 24 hours between application of pesticides and any irrigation that results in surface run-off into natural waters. Time applications to allow sprays to dry prior to rain or sprinkler irrigations. Do not make aerial applications while irrigation water is on the field, unless surface run-off is contained for 72 hours following the application.

# DPR's Pesticide Use Limitations for Protection of Endangered Species

**Use limitation code 17: For spray able or dust** formulations: when the air is calm or moving away from habitat, commence applications on the side nearest the habitat and proceed away from the habitat. When air currents are moving toward habitat, do not make applications within 200 yards by air or 40 yards by ground upwind from occupied habitat. The county agricultural commissioner may reduce or waive buffer zones following a site inspection, if there is an adequate hedgerow, windbreak, riparian corridor or other physical barrier that substantially reduces the probability of drift.

# DPR's Pesticide Use Limitations for Protection of Endangered Species

Use limitation  $# 19$ : Do not apply within 30 yards upslope of habitat, unless a suitable method is used to contain or divert runoff

waters.

# Bringing It All Together…

# PRESCRIBE

DPR's Online Database Application for Protection of Endangered Species

# P.R.E.S.C.R.I.B.E.

**n** Pesticide **Regulation Endangered n** Species ■ Custom **Real-time n** Internet **Bulletin Engine** 

### PRESCRIBE: Data Sources

- Habitat data mainly from Dept. of Fish and Wildlife (DFW) Natural Diversity Data Base (NDDB). Additional data from U.S. Fish and Wildlife Service (FWS) and National Marine Fisheries Service (NMFS)
- **Pesticides toxicology data from U.S. EPA Federal** Consultations, DFW Pesticide Investigations Unit, and DPR.
- Species sensitivity from FWS, DFW, and published references.
- Use limitations from FWS Biological Opinions, and local (county) plans developed by DPR when necessary (public meetings).

### http://www.cdpr.ca.gov/docs/es/prescint.htm **California Home**

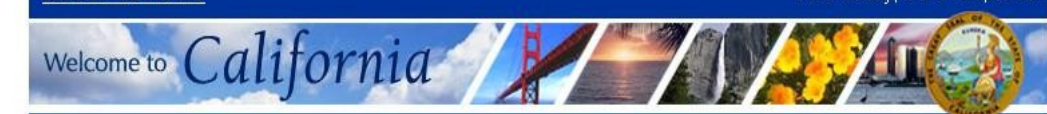

**About DPR Consumer Fact Sheets FAQs** News & **Publications** Programs & **Services** 

**DPR Home** 

**Department of Pesticide Regulation Endangered Species Project** 

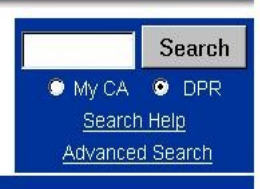

#### **PRESCRIBE Online Database Application**

Back to Endangered Species Project Main Page

Welcome to Pesticide Regulation's Endangered Species Custom Realtime Internet Bulletin Engine (PRESCRIBE). The PRESCRIBE online database application was developed to help pesticide applicators find out if they have any endangered species in the vicinity of their application site, and the use limitations applicable to the pesticide product(s) they intend to use.

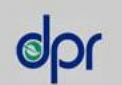

**Progress Report** 

A - Z Index **Contact Us Join E-Lists What's New**  This site provides information consistent with the U.S. Environmental Protection Agency (U.S. EPA)'s Interim Measures Bulletins for Protection of Endangered Species for user-selected sites and pesticides. Habitat data is from the Department of Fish and Game (DFG) Natural Diversity Database, the U.S. Fish and Wildlife Service and the National Marine Fisheries Service. Pesticide toxicology follows U.S. EPA standards and advice of DFG Pesticide Investigations Unit. Habitat protection measures are from U.S. Fish and Wildlife Service biological opinions and local plans developed through the cooperation of the County Agricultural Commissioners and Sealers Association, the California Department of Fish and Game and the California Department of Food and Agriculture. This program is implemented by the Department of Pesticide Regulation on behalf of U.S. EPA under Section 7(a)(1) of the Endangered Species Act.

#### Start a PRESCRIBE query

If you have any questions regarding PRESCRIBE, please contact us at: pmoreno@cdpr.ca.gov.

Last modified: Wednesday, March 30, 2005

Back to Top of Page Printing hint: With some browsers, you will need to set your printer to "landscape" format to print the whole page.

> Conditions of Use | Privacy Policy | E-mail cdprweb@cdpr.ca.gov @ 2003 State of California

This page tells the luser: **What PRESCRIBE** means. What type of information it provides. What the information sources are. DPR's implementation under Endangered **Species Act.** 

**California Home** 

Wednesday, August 8, 2007

Search

WYCA O DPR

Search Help

Advanced Search

## **PRESCRIBE: Step 1**

#### **My Selections**

**DPR Home** 

**CalPIP Home** 

Data Source: **PRESCRIBI -Endangered** 

**Endangered Species Custom Bulletin Species Bulletin** 

Welcome to California

Select County

About PRESCRIBE (Endangered Species Bulletin)

**Department of Pesticide Regulation** 

**California Pesticide Information Portal** 

#### **Location**<sup>®</sup>

» County

**MTRS** 

**Zip Code** 

#### **Product**

**Name Search** 

#### **Advanced** Map Viewer

Help **Contact CalPIP** 

**About DPR** 

**DPR Site Index** 

#### before making a 20 MADERA Meridian/Township/Range/Section 21 MARIN (MTRS) selection. 22 MARIPOSA 23 MENDOCINO 24 MERCED  $\blacksquare$ Select **Counties Selected (1):**

22 MARIPOSA

**Step 1. Select County** 

**Available Counties** 

19 LOS ANGELES

button.

 $(58)$ :

Unselect Unselect Al

To continue, click on Next. Next Reset Start Over

Version 2006.11 (2005 PUR Data Update)

To begin, select a county where your pesticide use will occur then click on the Select

**NOTE: You must specifically** 

select one or more county(s)

**Make sure PRESCRIBE** is selected as the Data Source.

The user selects a County from the pick list, then clicks on "Next". In this example, we have selected Mariposa county.

Welcome to California

D  $\overline{c}$  Friday, July 13, 2007

## **PRESCRIBE: Step 2**

**DPR Home** 

**CalPIP Home** 

**My Selections** 

Data Source: **PRESCRIBI -Endangered Species Bulletin** 

**Location**<sup>®</sup>

County » MTRS **Zip Code** 

**Product® Name Search** 

**Advanced** Map Viewer

**Help Contact CalPIP** 

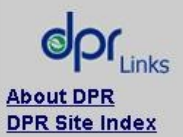

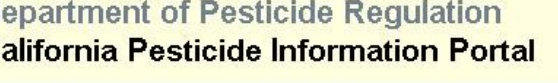

Search **WWCA ODPR** Search Help Advanced Search

#### **Endangered Species Custom Bulletin**

Select Township-Range-Section

Step 2: Choose one or more townships and sections; hold down the Ctrl key for multiple selections.

From available townships under the county(s) you've chosen, select the Township-Range blocks (COMTR), and then the associated Sections (COMTRS)

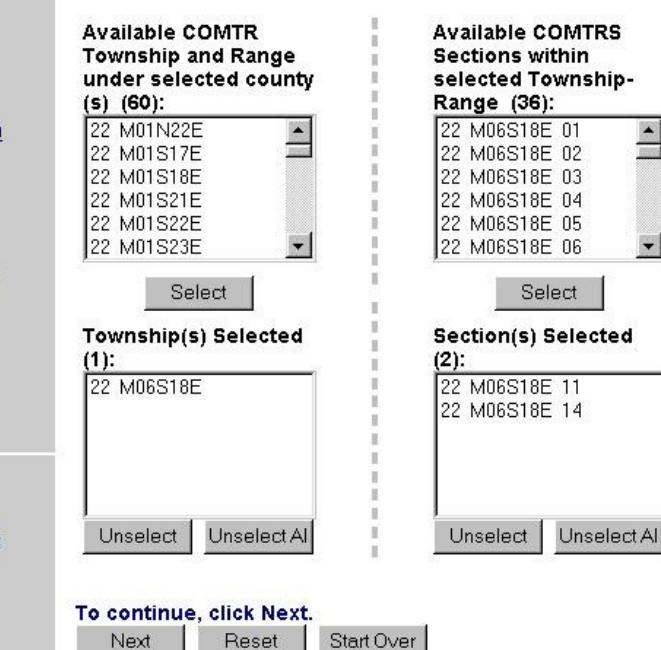

Version 2006.11 (2005 PUR Data Update)

On Step 2, the user is asked to select the Township(s) and section(s) where pesticides will be used. For this example we have picked township 06S18E, and sections 11 and 14.

**California Home** 

Welcome to California

Friday, July 13, 2007

## **PRESCRIBE: Step 3**

**DPR Home** 

**CalPIP Home** 

**Department of Pesticide Regulation California Pesticide Information Portal** 

**WY CA O DPR** Search Help Advanced Search

**Search** 

**My Selections** 

Data Source: **PRESCRIBI -Endangered Species Bulletin** 

**Location** 

- County
- **MTRS**
- **Zip Code**

**Product** 

**Name Search** 

**Advanced** Map Viewer

**Help Contact CalPIP** 

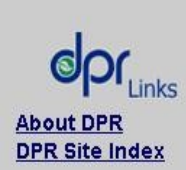

**Endangered Species Custom Bulletin** 

Species Located

Species Status Key:

Step 3. Non-target species in selected section(s) by status:

**ITI MARIPOSA PUSSYPAWS** 

**[R] MARIPOSA LUPINE** 

[E] = Endangered  $[T]$ = Threatened [PE] = Proposed Endangered [PT] = Proposed Threatened [R] = Rare, Not Currently Listed

To continue, click Next to select the products that you intend to use. Next. Start Over

Version 2006.11 (2005 PUR Data Update)

On Step 3 we get a list of Species found in the selected sections, in this case Mariposa pussypaws and Mariposa lupine. The list has active links to species' information. By clicking on each species' name, we can access that information in detail.

**California Home** 

Welcome to

Friday, July 13, 2007

### **PRESCRIBE Species Details**

This section provides the user with basic biology and habitat information for each species found in our query. In this case, Mariposa Pussypaws.

**DPR Home CalPIP Home** 

**My Selections** 

Data Source:

**PRESCRIBI -**

**Endangered Species Bulletin** 

**Location** 

**Product®** 

**Advanced** 

Help

County **MTRS** 

**Zip Code** 

**Name Search** 

Map Viewer

**Contact CalPIP** 

**Department of Pesticide Regulation California Pesticide Information Portal** 

Search  $\bullet$  My CA  $\n **o**$  DPR Search Help **Advanced Search** 

#### **Endangered Species Custom Bulletin**

Species Details |

California

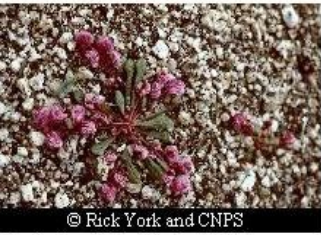

Photo by: Rick York, CNPS

#### **MARIPOSA PUSSYPAWS**

Scientific Name: CALYPTRIDIUM PULCHELLUM

Species Description: A small, compact, rosette forming, annual herb with smooth, slender, prostrate stems 4-8 in. long, with smooth spatula-shaped leaves and rose-colored, fourpetaled flowers appearing in loose panicles between May and August.

Habitat Location Information Source: DFG Natural Diversity Database, NMFS, 2002

**General Habitat Information:** CISMONTANE WOODLAND

**Specific Habitat Information:** ON GRANITE DOMES, RESTRICTED TO EXPOSED SITES. 400-1100M.

**About DPR** 

**DPR Site Index** 

USE THE BACK BUTTON ON YOUR BROWSER TO CONTINUE

Version 2006.11 (2005 PUR Data Update)

**DPR Home** 

**CalPIP Home** 

**My Selections** Data Source:

**PRESCRIBI -**

**Endangered Species Bulletin** 

 $Location@$ 

County

**Zip Code** 

**»** Name Search

**MTRS** 

**Product®** 

Advanced

Help

Map Viewer

**Contact CalPIP** 

**About DPR DPR Site Index** 

Welcome to California

Friday, July 13, 2007

**WYCA ODPR** 

Search Help

Search

### PRESCRIBE: Step 4

Advanced Search Product Search. This step links the query to our Chemical Database to look up products by their commercial name. In this example, we are looking for the herbicide "Crossbow". If we don't know the exact name, we can click on the first letter of its name, scroll down the list, and click "select".

**Endangered Species Custom Bulletin** 

**Department of Pesticide Regulation** 

**California Pesticide Information Portal** 

Select Product / Labels

Step 4. Product Search

To identify the products that you intend to use, please enter product name or keyword into the Search Box. When you hit the Search button, you will see a list of search results in the Available Products box below. Click on the product name and click Select to select the product.

Enter full or partial product name to search : (Use '%' for wildcard between strings. Enter a 'V in front to indicate the first word of a label. Put a 'V at the end to indicate the last word of a label.)

> Search List All Available

Click to Display Available Product Labels by Letter:

ABCDEFGHIJKLMNOPQRSTUVWXYZ

**Misc** 

Product [Registration Number]s found by searching Crossbow (6) : CROSSBOW HERBICIDE [ 62719-260-AA-55467]

CROSSBOW L [ 62719-260-AA-34704] CROSSBOW WEED AND BRUSH KILLER [ 62719- 67-AA] CROSSBOW WEED AND BRUSH KILLER [464-589-ZB] CROSSBOW [ 62719-260-AA-5905] CROSSBOW [62719-260-AA] Select All Select

Selected Product [Registration Number]s (1): CROSSBOW HERBICIDE [ 62719-260-AA-55467]

**ICrossbow** 

Unselect Unselect All

To continue, click Next or Submit to query the use limit on the products you've chosen for the species identified in your locations.

California Department of Pesticide Regulation

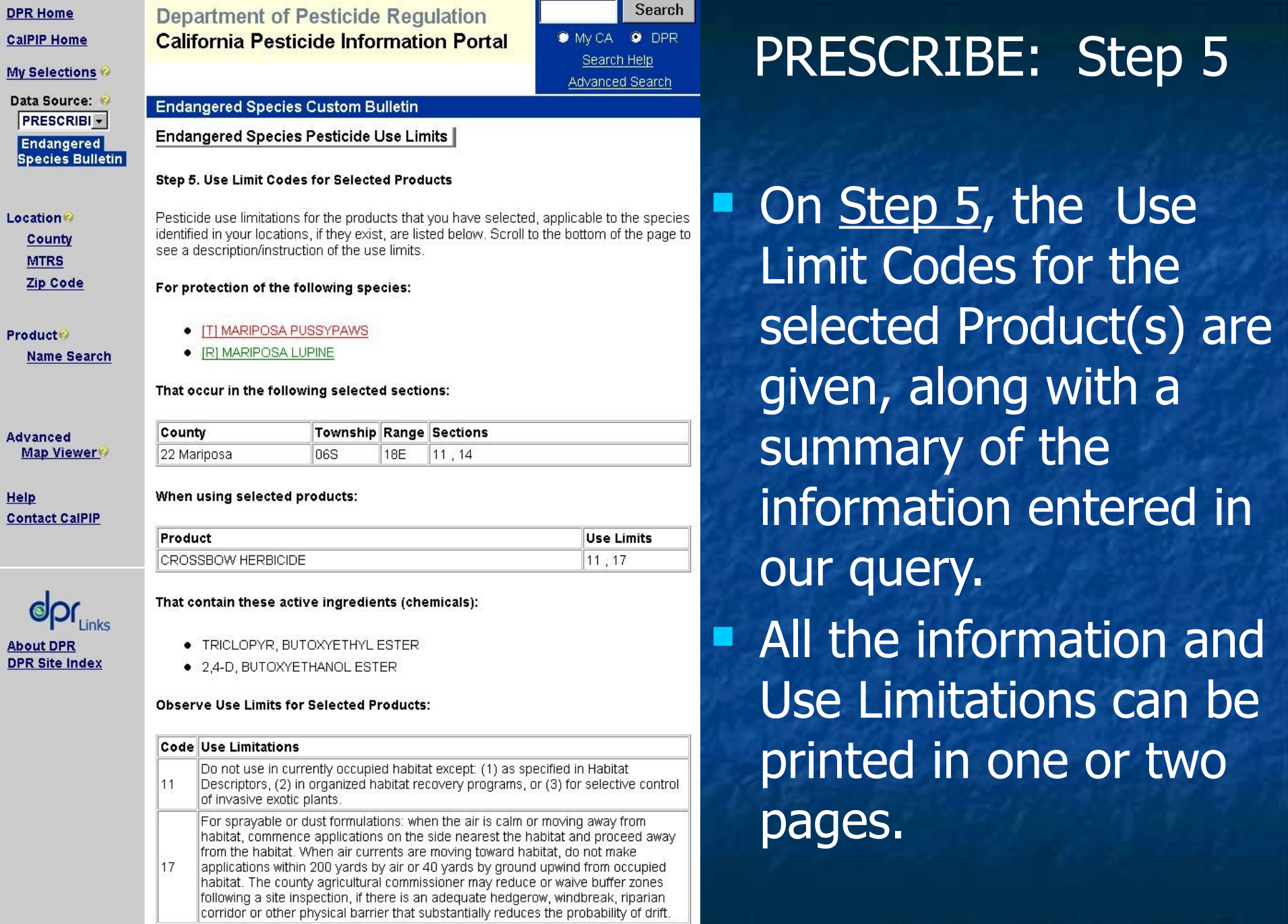

**California Department of Pesticide Regulation**

 $\mathbf{I}$ 

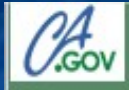

### **PRESCRIBE**

### California Department of Pesticide Regulation

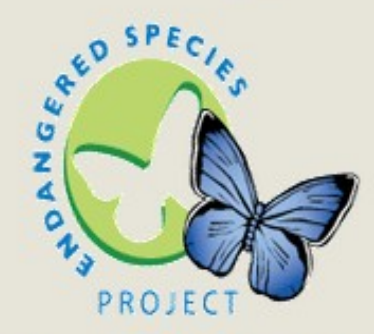

Identify limits on pesticides to protect endangered species.

### Welcome to PRESCRIBE.

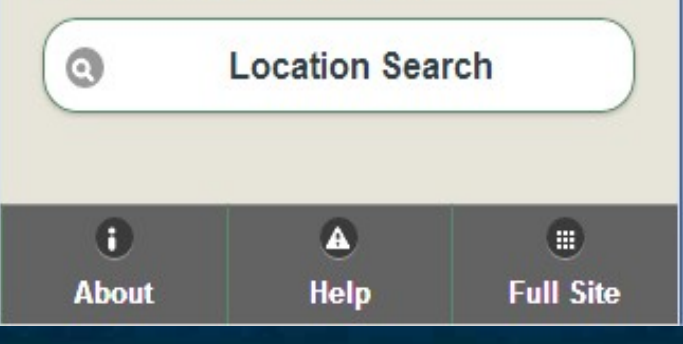

### Welcome Screen

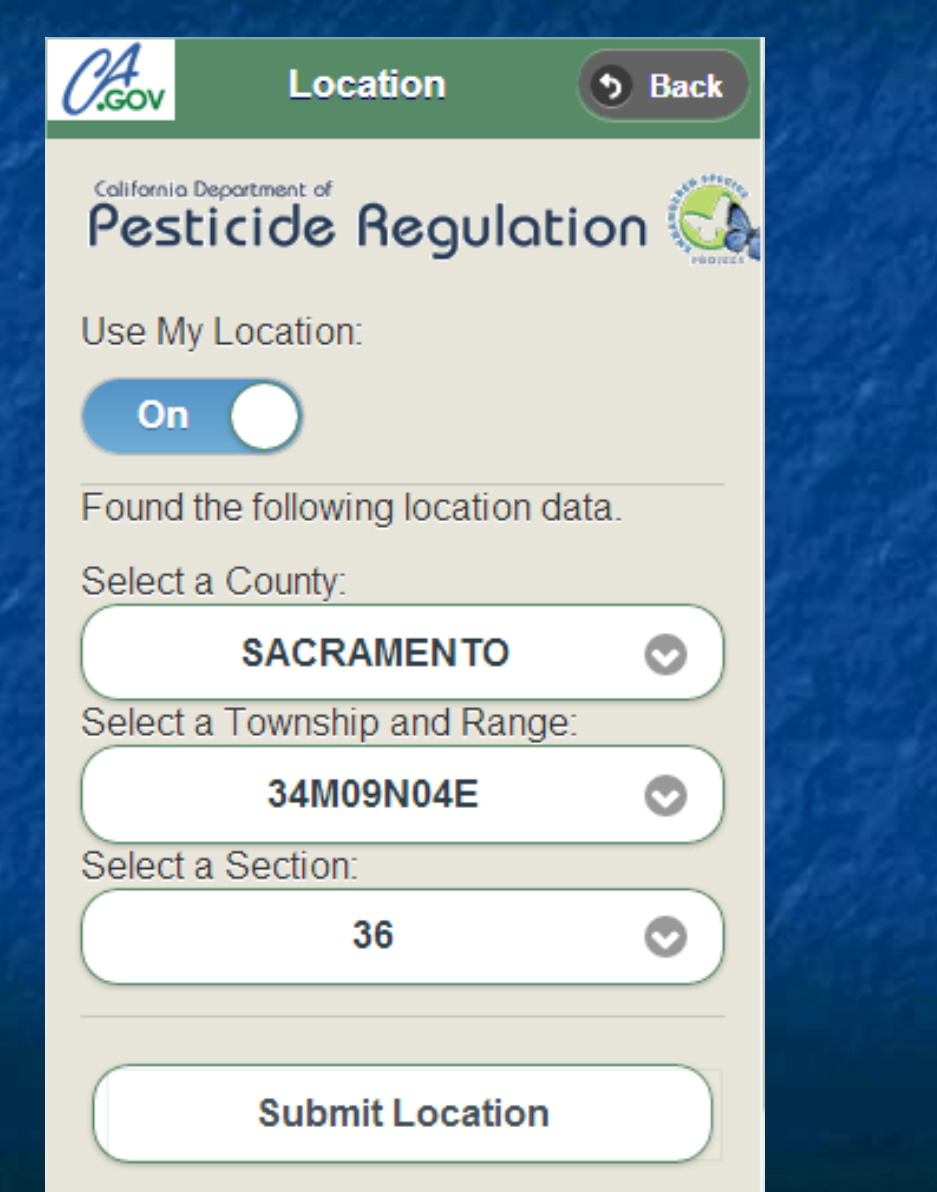

### Location Search Screen

Use My Location: Particularly useful function for applicators unfamiliar with Township, Range, Section coordinate system it will find the T/R/S by matching it with Phone/tablet location.

**Product Search** 

**b** Back

California Department of **Pesticide Regulation** 

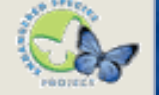

Location Parameters:

County: SACRAMENTO Township: 09N  $04E$ Range: Section: 36

Enter Product Name Keyword or EPA Registration #:

Sawver

**Search** 

### Product Search Screen

Enter product name keyword or EPA Registration Number.

Tap on "Search" button

**Products** 

**Back** 

California Department of **Pesticide Regulation** 

### **FAMILY SIZE SAWYER PREMIUM...**

Reg#: 1021-1600-ZA-58188

**FAM** 

### **FAMILY SIZE SAWYER SERIOUS...**

Reg#: 1021-1600-ZC-58188 **WINSECT REPELLENT BROAD SPECTRUM** 

### **GOREADY INSECT REPELLENT...**

Reg#: 54287-13-AA-84176 T PLUS 5% MGK 264, 2.5% MGK 326

### **GOREADY INSECT REPELLENT**

### Product Results Screen

By tapping on a product's box, a "ticker" scrolls the full name of the product or EPA Registration Number.

 $\blacksquare$  By tapping in the middle of a product box we get to the full report.

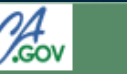

### **Full Report**

**b** Back

#### California Department of Pesticide Regulation

For the following location:

**SACRAMENTO** County: Township: 09N Range:  $04E$ Section: 36

The following product has these use limits:

### Product: SAWYER PERMETHRIN **TICK REPELLENT**

**Active Ingredients** 

Use Limits: 10, 15, 16, 17

### **Use Limits Key**

10 Θ Do not use in currently occupied habitat (se...

15 Provide a 20-foot minimum strip of vegetatio.. Conduct irrigations efficiently to prevent exce... 17

 $10$ 

For sprayable or dust formulations: when th.

The following species are protected:

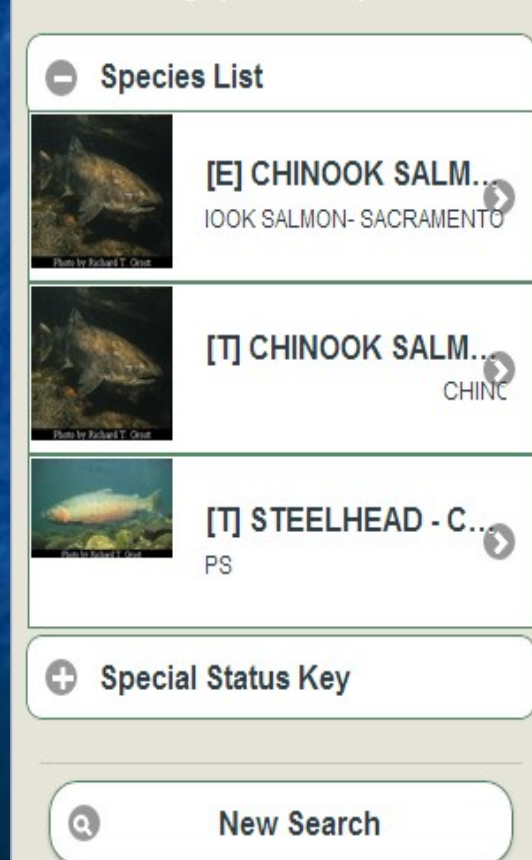

# **PRESCRIBE Mobile App Full Report Screen**

By tapping on each box, it can be expanded.

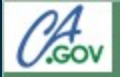

**Species Detail** 

**b** Back

California Department of Pesticide Regulation

### **STEELHEAD -CENTRAL VALLEY DPS**

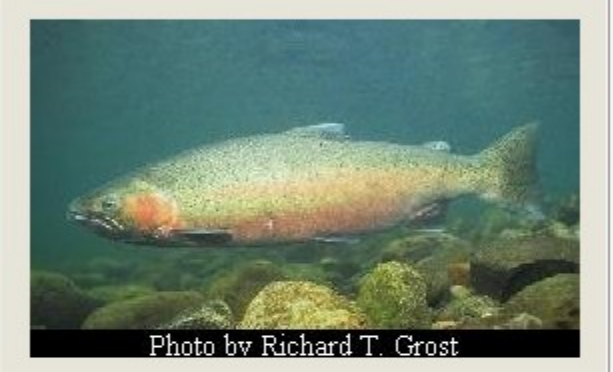

### **Scientific Name**

ONCORHYNCHUS MYKISS **IRIDEUS** 

### **Species Description**

A genetically distinct and evolutionarily significant anadromous or freshwater fish related to rainbow and cutthroat trout.

**General Habitat Information** 

POPULATIONS IN THE

# **PRESCRIBE Mobile App**

### **Species Details Screen**

# Any Questions?

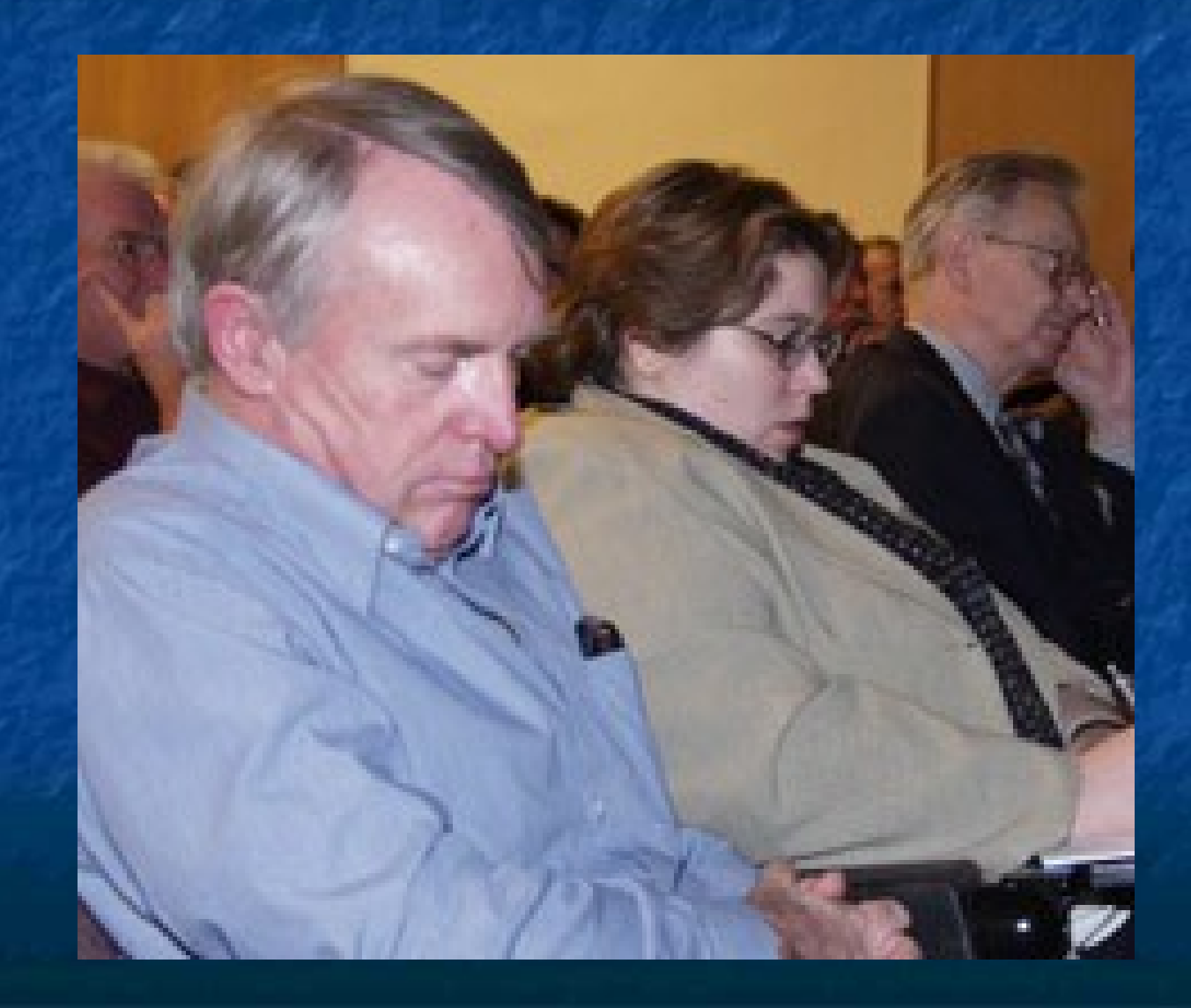